## **Configuració d'una càmera web**

Una **càmera web** o **webcam**, és una càmera digital que enregistra vídeo i el grava o el transmet en directe per Internet. Aquests dispositius principalment són utilitzats conjuntament amb programes de missatgeria instantània i xat com el programa **aMSN**.

Per saber si Linkat pot configurar la vostra càmera web, cerqueu-la a la [pàgina](http://mxhaard.free.fr/spca5xx.html) del projecte [Spca5xx,](http://mxhaard.free.fr/spca5xx.html) en cas contrari, cerqueu-la a la pàgina del projecte [USB Video](http://linux-uvc.berlios.de/#devices) Class.

Segons el model de la vostra càmera, trieu un dels següents mètodes d'instal·lació.

## **Configuració d'una càmera web del projecte USB Video Class**

Seguiu el mètode d'**Afegir el catàleg de paquets** del mòdul **Instal·lació i reconeixement de targetes gràfiques: NVIDIA, ATI i Intel amb el Sax2**, però indicant les següent opcions:

- Nom del servidor: download.opensuse.org
- Directori al servidor: /repositories/drivers:/webcam/SLE\_10/

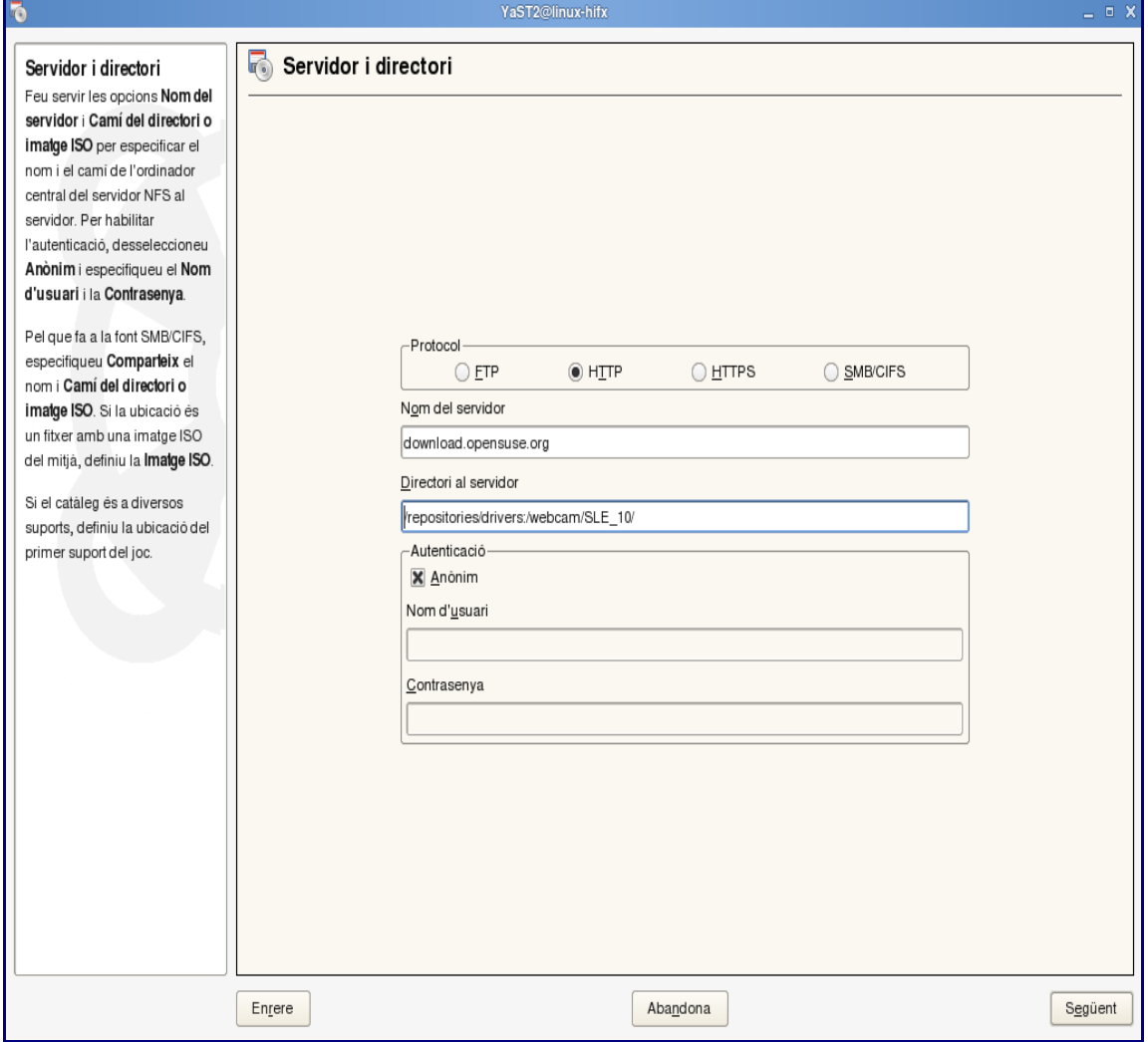

Trieu **Escriptori/Instal·la el programari**. Cerqueu i instal·leu el paquet **uvcvideo-kmpdefault**. Reinicialitzeu l'ordinador i connecteu la **càmera web**.

## **Configuració d'una càmera web del projecte Spca5xx**

Trieu **Escriptori/Instal·la el programari**. Cerqueu i instal·leu el paquet **gspcav1-kmpdefault**. Reinicialitzeu l'ordinador i connecteu la **càmera web**.